## **WINDOWS UPDATE による MASTERCAM2017 起動不具合について**

株式会社 ゼネテック

(2018/2/2 現在) 多数のお客様より Mastercam 2017 が起動しない (スプラッシュ画面から動かない) というお問合せいただきました。

社内調査の結果、.NetFramework のアップデートが弊社のちょこっとインフォ機能に影響があることがわかりました。

回避策については調査中ですが、現状は表示を OFF または機能を無効にすることをお薦めします。

## 回避策その1 ちょこっとインフォを無効にする

1. Mastercam 2017 を起動する前に、Choco.ft ファイルの拡張子を変更します。(例:Choco.ft\_)

該当ファイルの場所: C:¥Program Files¥mcam2017¥chooks

上記の操作でちょこっとインフォの機能が無効になります。

回避策その2 ちょこっとインフォの表示設定を変更する(その1を実行した場合は不要です)

1. **ネット接続のない状態** .......... で、Mastercam 2017 を起動し、「**ゼネテック**」タブの「**GC ちょこっとインフォ表示設定**」を選択します。

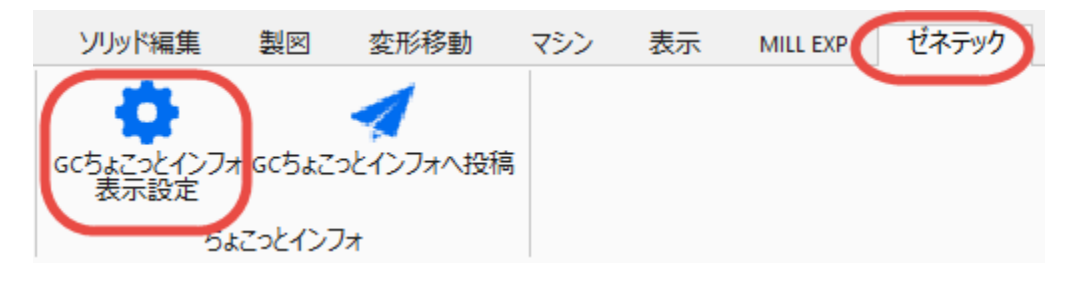

2. 表示カテゴリのチェックボックスの選択を解除し、OK を選択します。

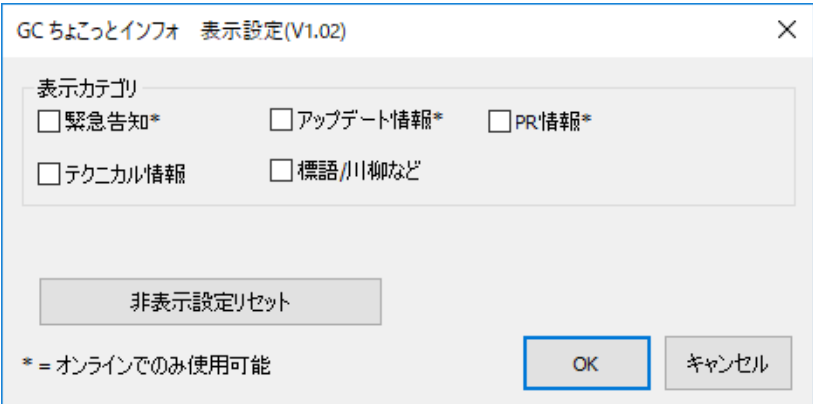

以上です。ご不明な点がございましたら弊社までお問合せください。

株式会社ゼネテック エンジニアリング・ソリューション本部 本社 TEL:03-3226-8989